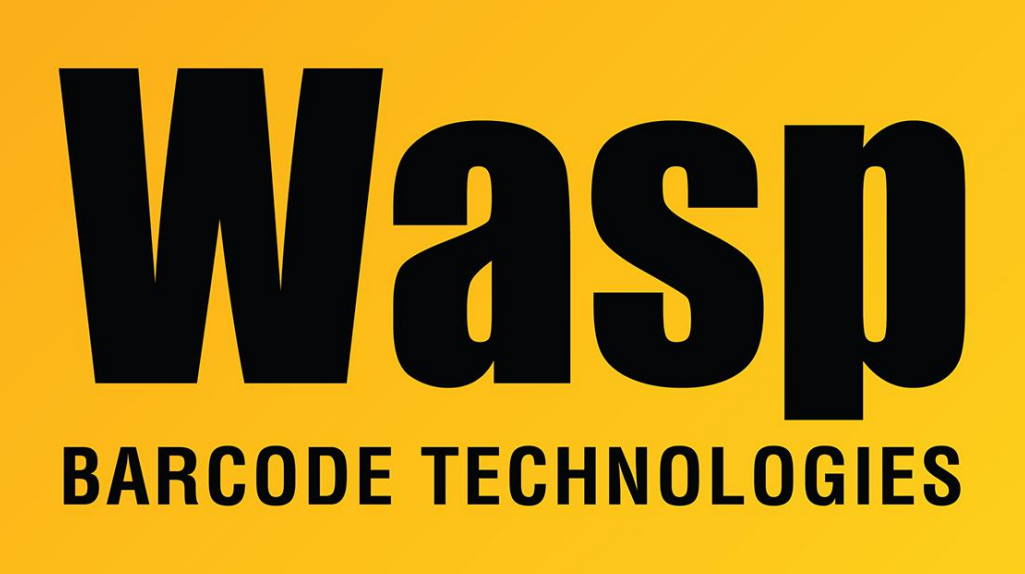

[Portal](https://support.waspbarcode.com/) > [Knowledgebase](https://support.waspbarcode.com/kb) > [Hardware](https://support.waspbarcode.com/kb/hardware) > [Scanners](https://support.waspbarcode.com/kb/scanners) > [Old Bluetooth adapter on Windows XP](https://support.waspbarcode.com/kb/articles/old-bluetooth-adapter-on-windows-xp-produces-add-new-device-wizard) [produces Add New Device Wizard](https://support.waspbarcode.com/kb/articles/old-bluetooth-adapter-on-windows-xp-produces-add-new-device-wizard)

## Old Bluetooth adapter on Windows XP produces Add New Device Wizard

Internal User - 2018-11-01 - in [Scanners](https://support.waspbarcode.com/kb/scanners)

Very old Bluetooth adapter/dongle on Windows XP: Plug the dongle into the pc. If it does not find the dongle and pops up an Add New Device Wizard, download: <http://dl.waspbarcode.com/kb/scanner/ERDBT.zip>

Extract the ERDBT.zip, then choose the option as Advanced and browse to the location where you extracted the file. It will continue to install the Bluetooth drivers.